# **HOW TO INSTALL AND USE VirtualBox**

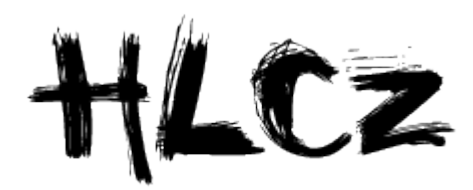

*edited by Kamaleonte*

*translated by Wanda M*

**VirtualBox** is a virtualization software platform designed primarily for running in a virtual environment under a particular operating system application incompatible with that system.

For example, you have a dual boot configuration with one of GNU / Linux and Windows is already running and you want to use the applications that are on the system? How boring to reboot ... Create and run a virtual machine operating system that you require with VB, all without rebooting!

- **1. [Download](#page-1-1)**
- **2. installation**
	- **[Installation for Debian](#page-1-0)**
	- **[New kernel ?](#page-2-0)**
	- **[Installation for Windows](#page-3-2)**
- **3. [configuration](#page-3-1)**
- **4. [useful contacts](#page-3-0)**

## <span id="page-1-1"></span>**1. Donwload:**

You visit this site [www.virtualbox.org](http://www.virtualbox.org/) end then, in download section, it's possible to select the specific version for each operating system.

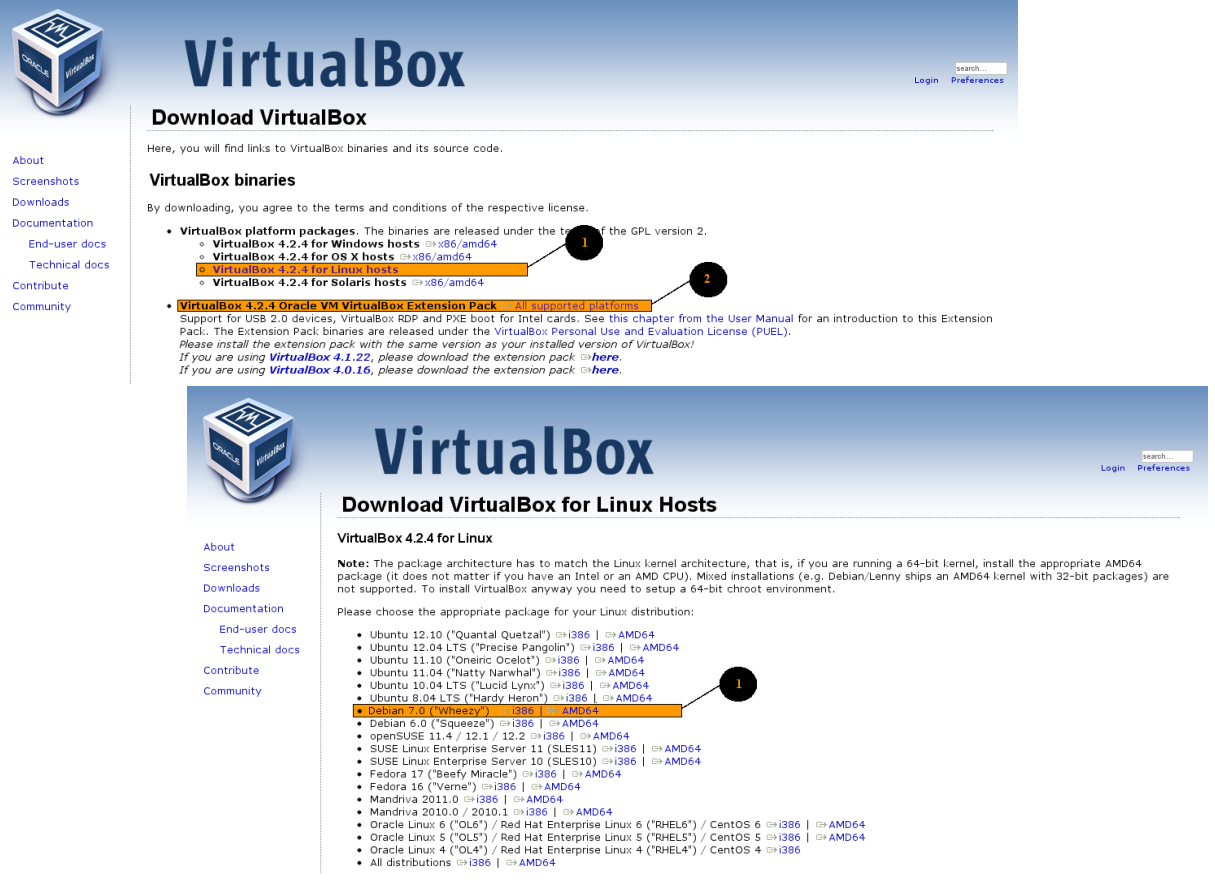

#### <span id="page-1-0"></span>**2. Installation for Debian:**

the first step is to install parts of kernel; after logging in as root it's need to write in a terminal :

uname -r #print version of the current kernel

If for example I get "3.2.0-4-686-pae" I need to install the parts of this module end write in a terminal :

```
aptitude update
aptitude install linux-headers-3.2.0-4-686-pae
```
If there isn't, it should be updated the kernel.

For install virtual machine you must use the command :

```
dpkg -i virtualbox-4.2 4.2.4-81684~Debian~wheezy i386.deb
```
**Example:**

```
root@localhost:/home/sa# dpkg -i virtualbox-4.2 4.2.4-81684~Debian~wheezy i386.deb
selected package virtualbox-4.2 not previously selected.
(Reading database ... 124025 files and directories currently installed.)
Extraction of virtualbox-4.2 (from virtualbox-4.2 4.2.4-81684~Debian-wheezy i386.deb
Setting up virtualbox-4.2 (4.2.4-81684-\text{Debian}-\text{wheezy})...Addition of the "vboxusers' (GID 112) ...
Done.
[Ok] Stopping VirtualBox kernel modules:.
[Ok] Recompiling VirtualBox kernel modules:.
[Ok] Starting VirtualBox kernel modules:.
Processing triggers for shared-mime-info \ldotsProcessing triggers for desktop-file-utils ...
Processing triggers for hicolor-icon-theme ...
Processing triggers for python-central ...
root@localhost:/home/sa#
```
Another critical step is the assignment of users who need to use the virtual machine (in this example there are users "sa" and "pippo") to vboxusers group, otherwise only administrator can use it.

the commands for the terminal are:

```
addgroup sa vboxuser
addgroup pippo vboxuser
```
for verify:

```
cat /etc/group
```
Installation is completed!!!

# <span id="page-2-0"></span>**New kernel :**

if the kernel has been updated, but the vitual machine has already been installed, it needs to repeat the first two commands of step [2](#page-1-0) and must be notified to the virtualbox about new kernel through by typing in terminal:

/etc/init.d/vboxdrv setup

#### **example:**

```
root@debian:/home/sa# /etc/init.d/vboxdrv setup
[ ok ] Stopping VirtualBox kernel modules:.
[ ok ] Uninstalling old VirtualBox DKMS kernel modules:.
[ ok ] Removing old VirtualBox pci kernel module:.
[ ok ] Removing old VirtualBox netadp kernel module:.
[ ok ] Removing old VirtualBox netflt kernel module:.
[ ok ] Removing old VirtualBox kernel module:.
[....] Trying to register the VirtualBox kernel modules using DKMS:
[FAIL] Failed, trying without DKMS ... failed!
[ ok ] Recompiling VirtualBox kernel modules:.
[ ok ] Starting VirtualBox kernel modules:.
root@debian:/home/sa#
```
#### <span id="page-3-2"></span>**Windows Setup:**

To make the installation for windows is only necessary to download the two files, a "virtual machine" and add-on pack extension pack.

## <span id="page-3-1"></span>**3. Configuration:**

About the configuration on operating system, there is a [demonstration video](http://www.youtube.com/watch?v=VdR1ercTlpc&hd=1)

on our youtube channel (*for even better view the video, click the gear below the video*).

The video shows how to use the additional package, how to install an operating system in the virtual machine and how to share files between the operating system of the real PC and virtual sistem.

That's all!

## <span id="page-3-0"></span>**Questions or help:**

For any questions it's possible write on the website or in [IRC channel](http://webchat.freenode.net/?channels=hacklabcz)

**For more information:**

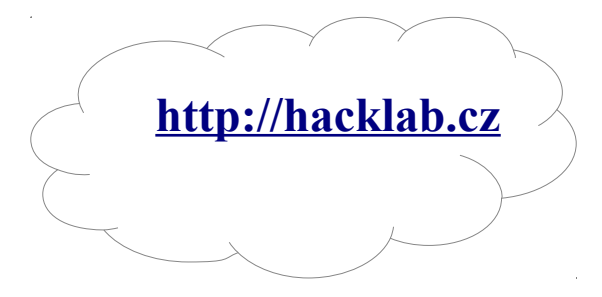